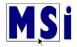

## **Course Customization**

## Show / Hide

You can hide individual lessons and full chapters in a course.

This is accessible via the gear icon on the top right. Select the dropdown arrow and select **Turn editing on**.

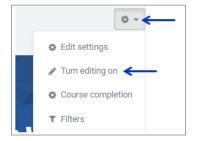

Go to the lesson you would like to hide from students. Select the Edit dropdown arrow and select "Hide".

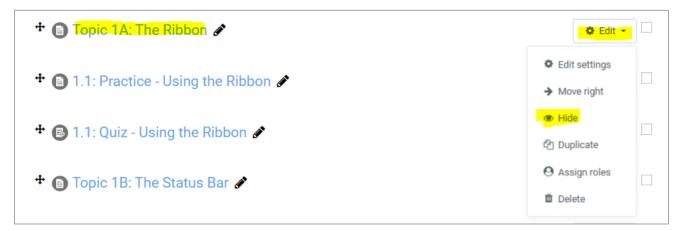

As a teacher, you will see that this lesson is now Hidden from students.

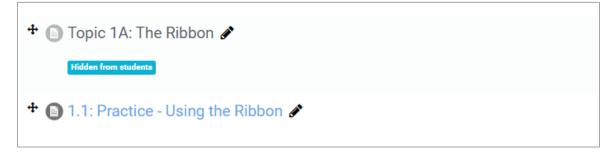

As a student, the hidden lesson is not visible at all.

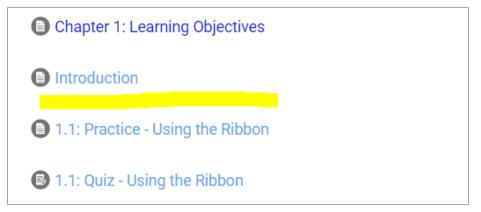

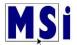

To unhide, with the editing turned on, select "Show"

| + 🕒 Introduction 🖋                 | 🕸 Edit 👻       |
|------------------------------------|----------------|
| 🕈 🗻 Topic 1A: The Ribbon 🖋         | 🔅 Edit 👻       |
| Hidden from students               | Edit settings  |
| 1.1: Practice - Using the Ribbon & | ➔ Move right   |
|                                    | 🤣 Show         |
| ✤                                  | 凸 Duplicate    |
|                                    | O Assign roles |
| 🕈 📵 Topic 1B: The Status Bar 🖋     | Delete         |

To hide an entire Chapter, the same applies. Select the Edit dropdown arrow beside the Chapter heading and select "**Hide topic**". The students will not be able to see the entire Chapter. To unhide the Chapter, follow the same steps as before and select "**Show Topic**".

| <ul> <li>↔ Chapter 1: Introducing the Word Application Interface <i>I</i></li> </ul> | 🔅 Edit 👻     |
|--------------------------------------------------------------------------------------|--------------|
| 🕈 📵 Chapter 1: Learning Objectives 🖋                                                 | Edit topic   |
| + 🕒 Introduction 🖋                                                                   | O Highlight  |
|                                                                                      | Hide topic   |
| 🕈 📵 Topic 1A: The Ribbon 🖋                                                           | Delete topic |
|                                                                                      | we have      |

To turn editing off, repeat the same beginning steps. Go to the gear on the top right of the page and select the dropdown arrow. Select **Turn editing off**.

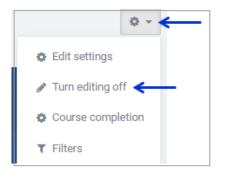